## **ESET Tech Center**

Knowledgebase > Endpoint Solutions > How to disable Windows Fast Start-up

## **How to disable Windows Fast Start-up**

Anish | ESET Nederland - 2020-06-10 - Comments (0) - Endpoint Solutions

When installing and or upgrading Security products, it is required to restart the system to apply all security feaures. If Windows clients have Fast start-up enabled, a shutdown is not sufficient to apply these changes and enable all the security features.

To enable the new or upgraded security feaures a real restart is required or a shutdown with fast start-up disabled.

USE CASE:

Administrator applies an upgrade of Endpoint Security to a client. When the installation/upgrade is completed the protection status of the Security product will display a warning that a restart is required. If the end-user clicks the restart link in qui of the security product the system will restart and apply the changes.

If the end-user ignores the warning and does a normal shutdown ( with fast startup enabled) end of day, the restart required warning stays in place, because the system did shutdown fully due to the fast-startup setting.

## Steps to disable Fast Start-up

The following process applies to Windows 8.0, 8.1 and 10.

Access the Windows Power Options by:...

Either opening the Control Panel and selecting Power Options

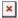

or press Win + X, then clicking Power Options

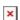

On the left hand side, click **Choose what the power button does** 

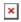

Click Change settings that are currently unavailable

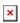

Towards the bottom of the page, uncheck the **Turn on fast start-up** (recommended) option

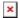

## Click Save Changes

Keywords: startup